## 📃 Terminal

This application provides access to the underlying operation system.

(For advanced users only)

In order to use the Terminal application, the software contained in the accompanying CD-ROM must first be installed on the SL-5600. (See the Start-up Guide, "How to Install Applications on Your SL-5600" and the "Add/Remove Software" chapter in the Operation Manual.)

After the installation is completed, the Terminal application icon will appear on the Applications Home screen of the SL-5600.

<u>Caution:</u> Do not use this application to modify files that are preinstalled on this unit. Doing so may damage the operation of the SL-5600. If the applications do not operate properly, you need to perform a full reset "Format" in the Maintenance menu. When you perform the full reset "Format" you will lose all saved and created data and installed applications on the unit. (See the Start-up Guide). Be sure to backup the data files from the SL-5600 to a memory card or the PC by using the Backup/Restore application prior to performing the

the PC by using the Backup/Restore application prior to performing the "Format" function.

## Overview

1. In the Applications Home screen, tap the "Terminal" application icon.

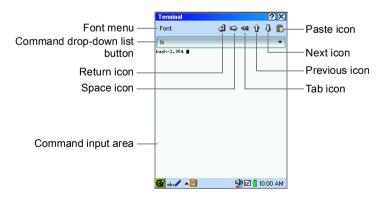

| Font menu                         | Changes the font size. (Micro, Small Fixed, Medium Fixed)                                                                      |
|-----------------------------------|----------------------------------------------------------------------------------------------------|
| Return icon                       | Works as a Return key and executes commands.                                                                                   |
| Space icon                        | Works as a Space key, or enters a space in the command input area.                                                             |
| Tab icon                          | Operates similar to the Tab key on the keyboard. (Allows you to display folders and files beginning with a certain character.) |
| Previous icon                     | Displays a previously executed command.                                                                                        |
| Next icon                         | Displays the command executed prior to tapping the Previous icon.                                                              |
| Paste icon                        | Pastes selected text in the command area.                                                                                      |
| Command drop-<br>down list button | Tap the button to display frequently used commands and select one.                                                             |
| Command input area                | Enters a command, or command results will be displayed.                                                                        |

The Terminal application allows the Linux-based basic commands to manage files stored in the unit. Be careful when executing Linux commands to prevent losing or erasing important files on the SL-5600.

SHARP CORPORATION